# **TUTO ROLSKANET**

OOOO

# **GESTION DES SESSIONS DE FORMATION**

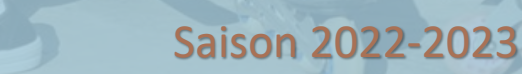

Française Roller

# **INSCRIRE UN CANDIDAT POUR LES CLUBS ETAPE 1 :**

Depuis son espace club, le gestionnaire club peut **consulter les sessions de formation** disponible.

#### 2022-2023

**SAISON** 

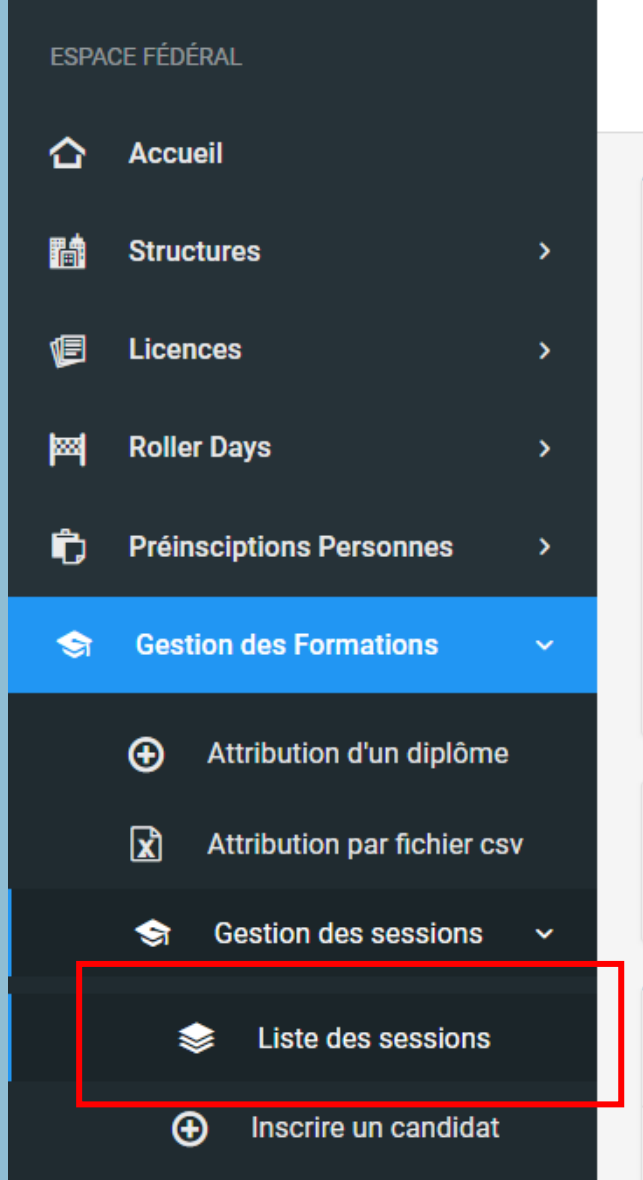

★ Accueil / Formations / Sessions / Liste des sessions de formation

#### • Liste des sessions de formation

Liste de l'ensemble des sessions de formation de la Fédération

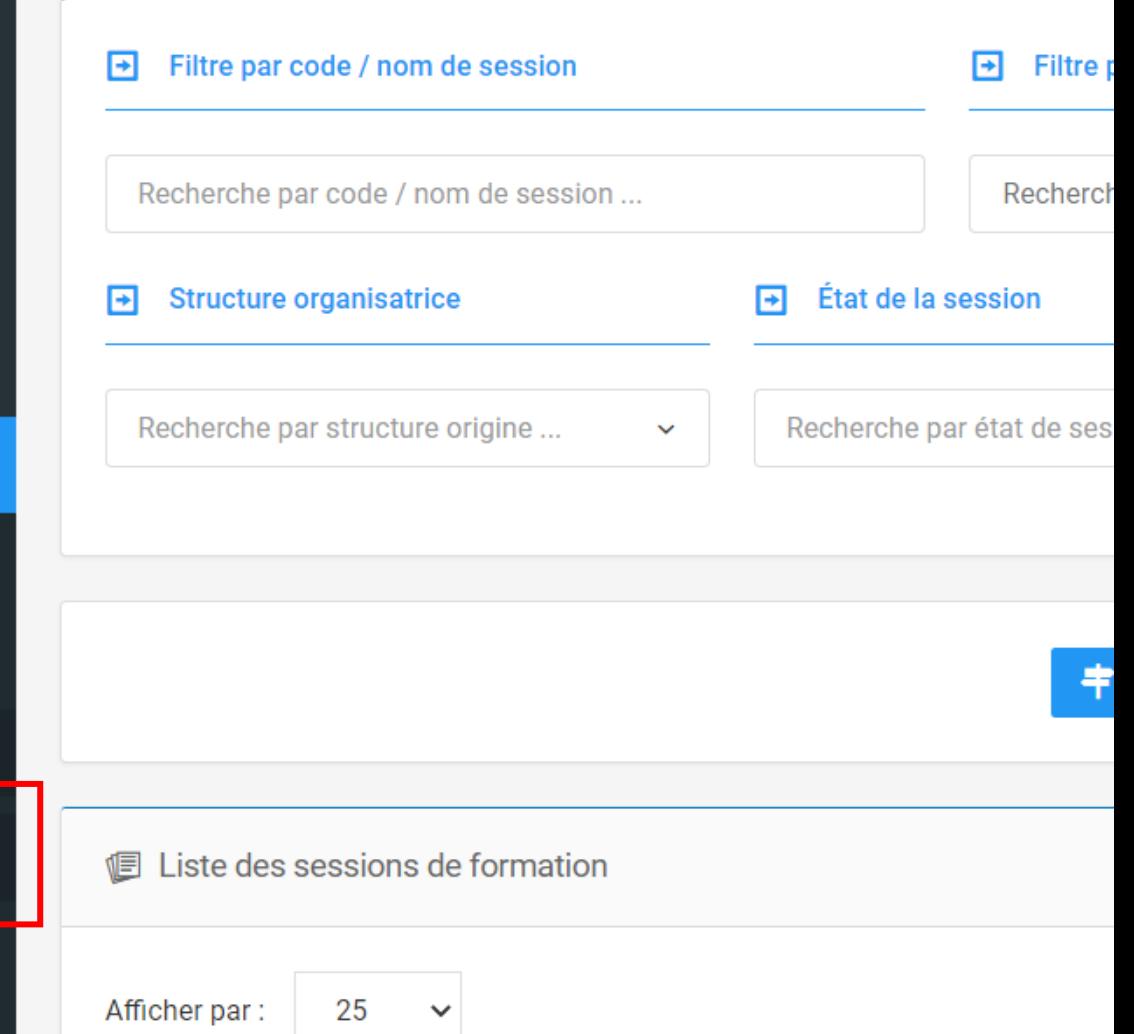

**INSCRIRE UN CANDIDAT POUR LES CLUBS ETAPE 2 :**

Un gestionnaire club peut inscrire un candidat pour une session en allant sur le bouton correspondant.

**SAISON** 

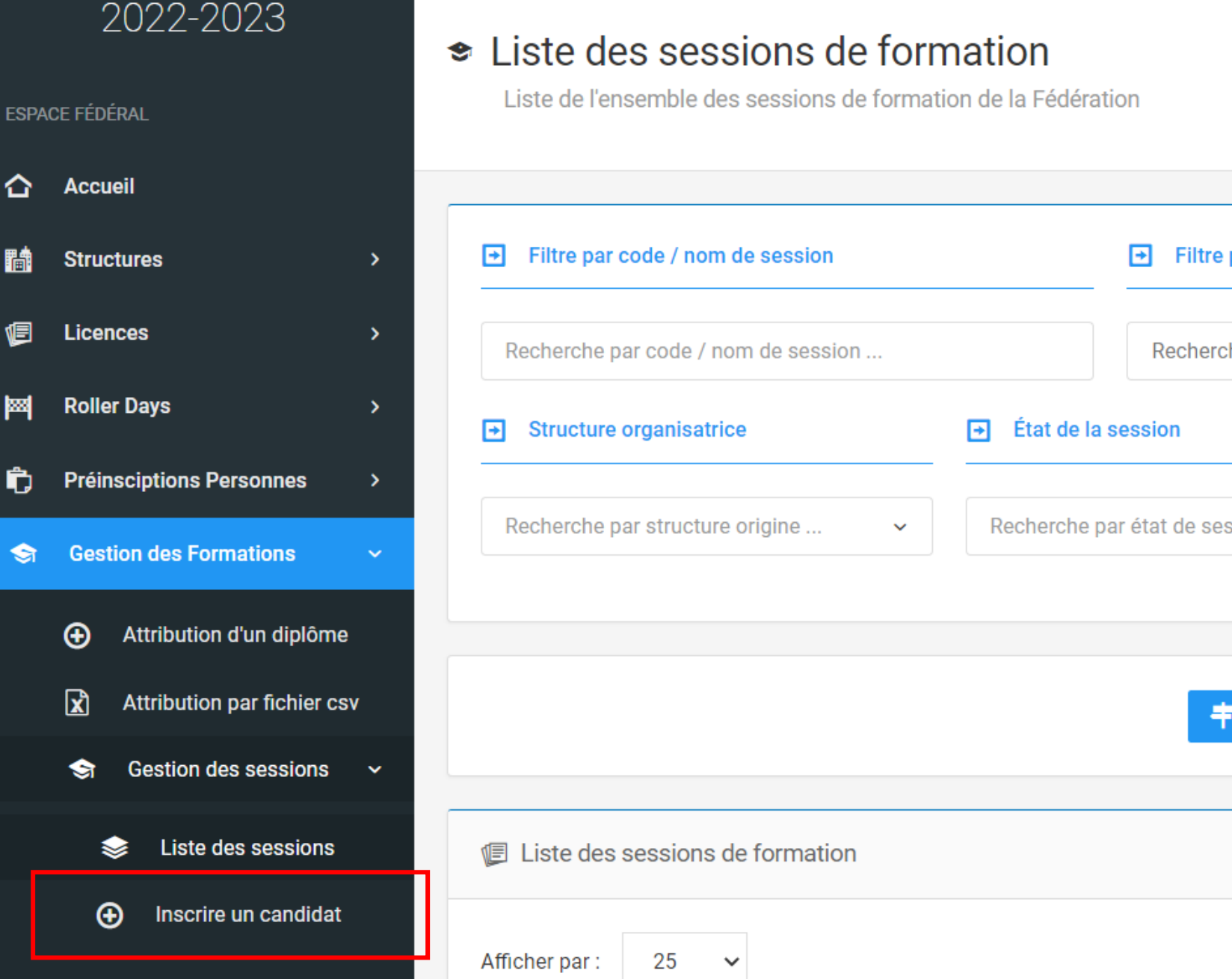

**A** Accueil / Formations / Sessions / Liste des sessions de formation

 $\ddot{\tau}$ 

# **INSCRIRE UN CANDIDAT POUR LES CLUBS ETAPE 3 :**

Il peut de base voir toutes les formations disponibles.

Il peut faire une recherche par **type de diplôme**, par **date**, par **structure organisatrice**.

Quand il a choisit la formation, il clique sur le bouton vert « **Inscrire un candidat** ».

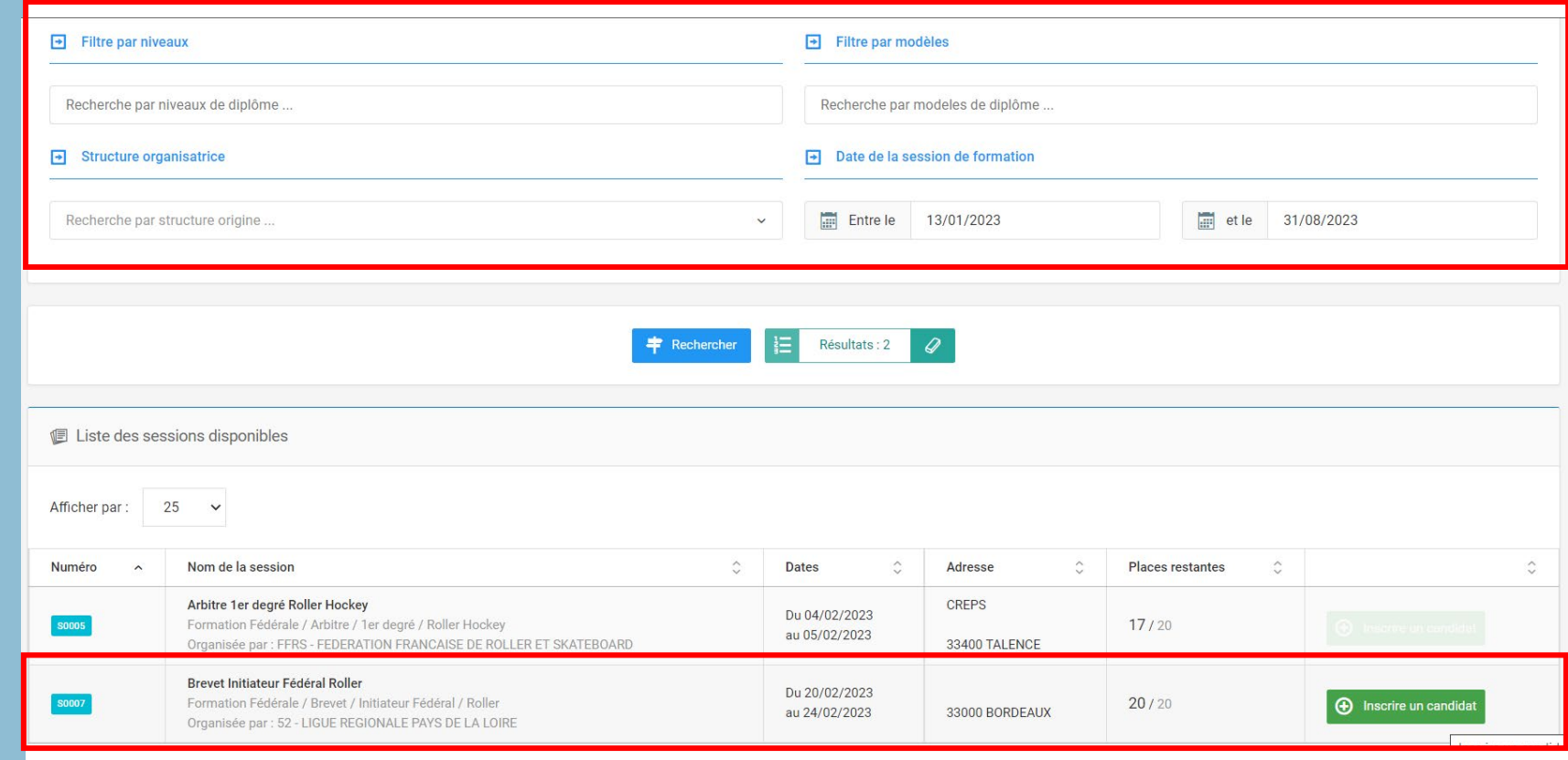

# **INSCRIRE UN CANDIDAT POUR LES CLUBS ETAPE 4 :**

Il clique sur **Choix d'une personne** et a accès au moteur.

Il recherche leur candidat avec le numéro choisisse.

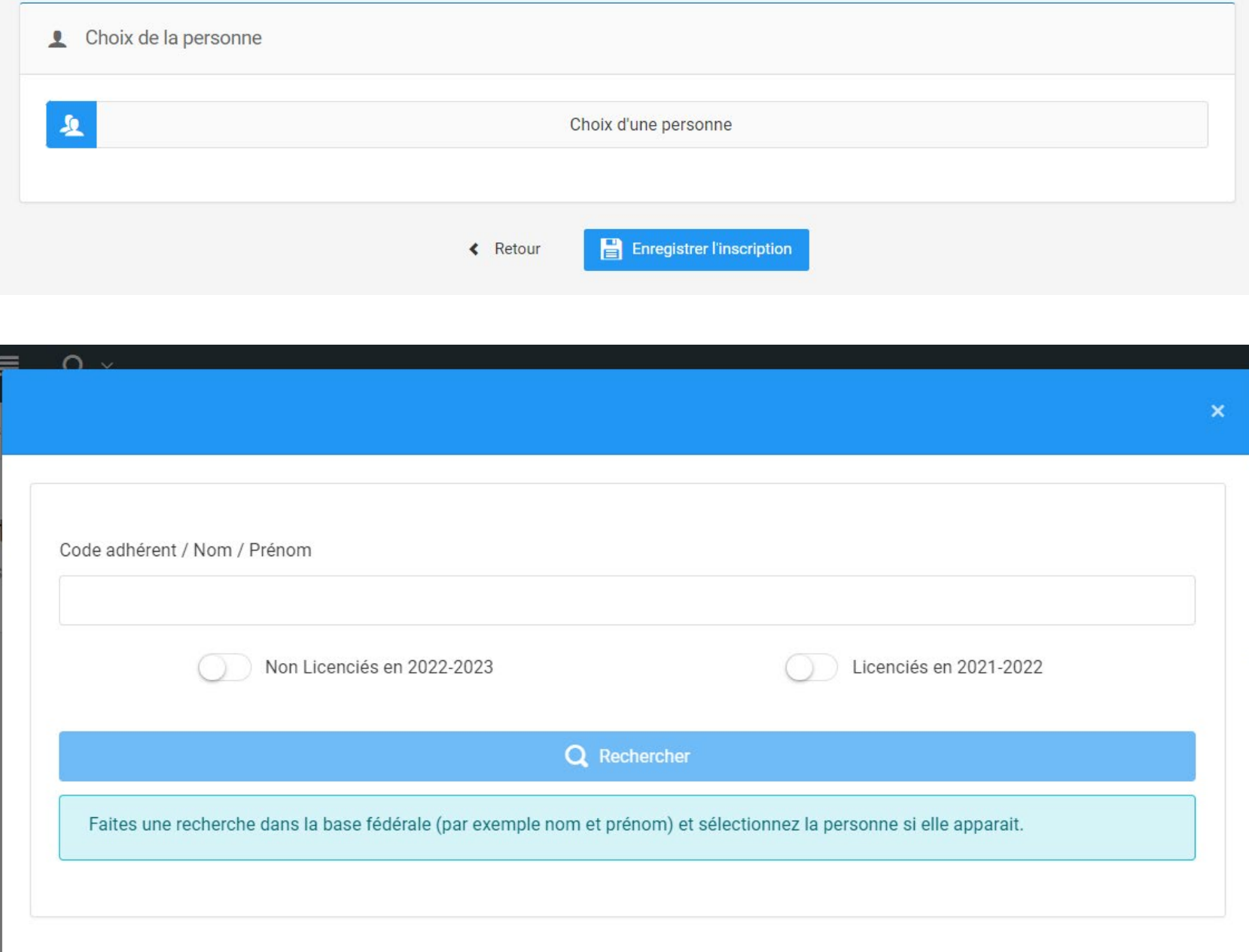

# **INSCRIRE UN CANDIDAT POUR LES CLUBS ETAPE 5 :**

Il peut ensuite **choisir qui paye** les frais d'inscription : le club ou le candidat.

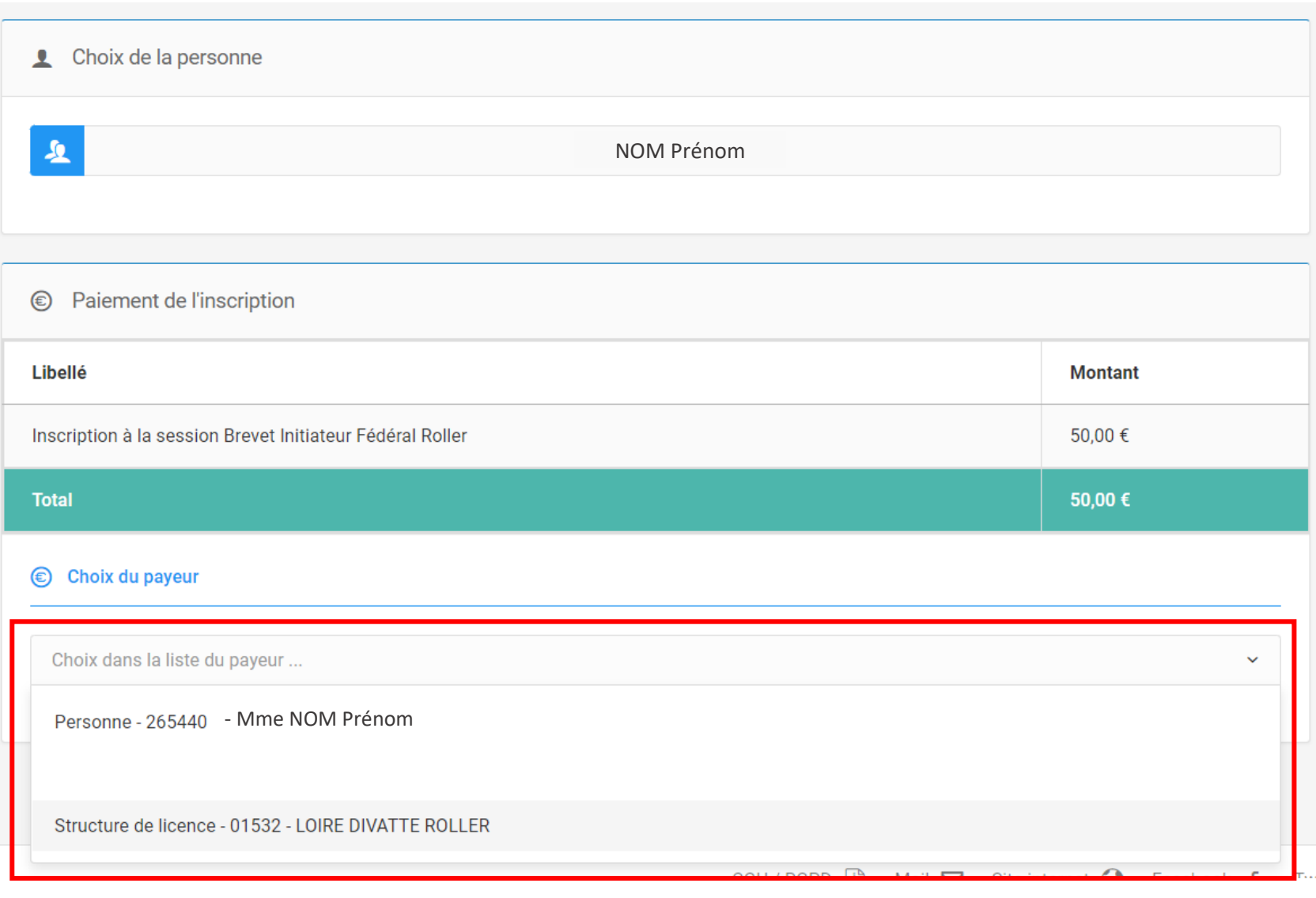

# **INSCRIRE UN CANDIDAT POUR LES CLUBS ETAPE 6-1 :**

#### **LE CLUB PAYE LES FRAIS D'INSCRIPTION**

Si le club est le payeur alors il y a deux possibilités :

- **1. Le club est en prélèvement**. L'inscription est automatiquement validée. Et les frais d'inscription se rajoute dans la comptabilité du club. Ils apparaitront dans sa facture téléchargeable à la fin du mois.
- **2. Le club est en commande à l'acte**. L'inscription est en attente de paiement. Le club doit aller dans ses commandes et choisir son mode de paiement (CB ou virement).

En CB, le paiement est validé automatiquement. En virement, cela passe par une validation de la fédération.

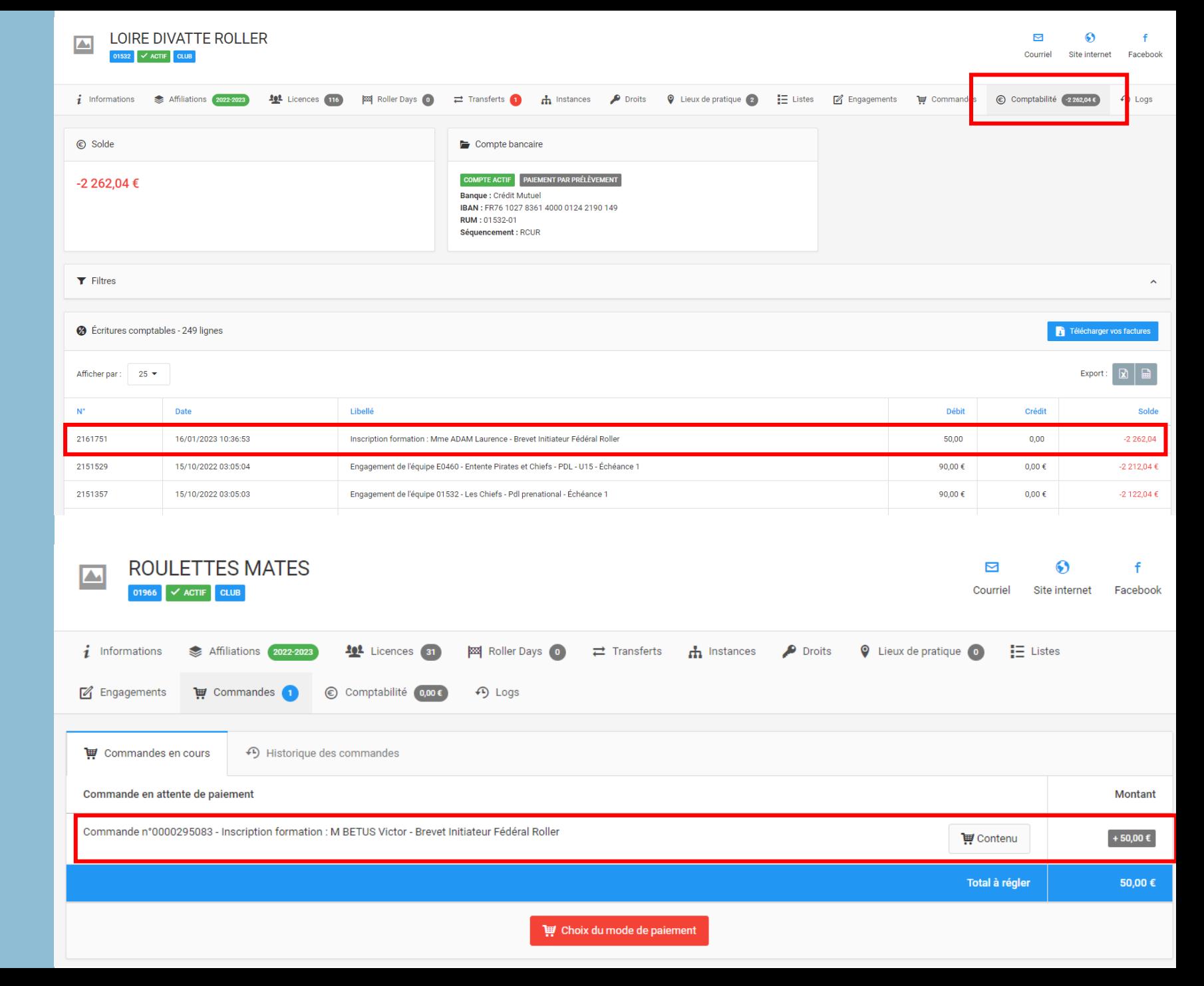

# **INSCRIRE UN CANDIDAT POUR LES CLUBS ETAPE 6-2 :**

#### **LE LICENCIÉ PAYE LES FRAIS D'INSCRIPTION**

Si le licencié est le payeur alors ses frais d'inscription sont inscrits dans son onglet **Commandes**.

clubs, de payer par CB ou par virement.

Il pourra aussi **télécharger la facture** correspondante dans son espace **Comptabilité**.

#### *(Visuel non disponible pour le moment)*